## <span id="page-0-0"></span>[Frequently Asked Questions](#page-1-0)

## about PPCHT<sub>E</sub>X

Version: October 29, 2001

ntg-ppchtex@ntg.nl

pragma@wxs.nl

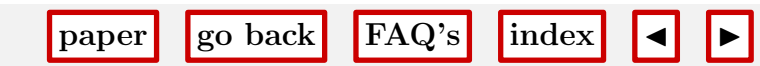

<span id="page-1-0"></span>TEX aborts with a message concerning memory shortage, stack overflow or whatever.

The user interface of PPCHT<sub>EX</sub> as well as its command interpreter needs more stacksize than T<sub>EX</sub> offers by default. Depending on the complexity of graphics, T<sub>EX</sub> also needs more memory (P<sub>ICTEX</sub>) or string space (PSTRICKS).

This problem can be solved by increasing some compile and/or runtime constants. Some  $T<sub>F</sub>X$  implementations [need a remake of the binary, others can be tuned using commandline flags or adapting the initialization file.](#page-2-0)

When running pdftex, we use the next set of constants. These also suit CONTEXT, which is probably the most memory hungry package around.

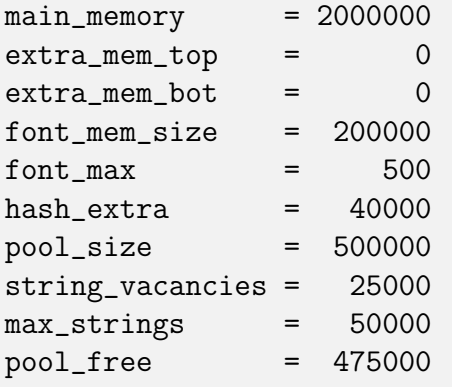

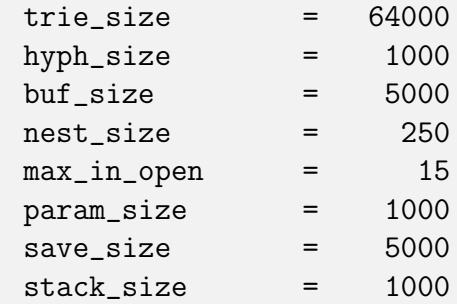

paper go back [FAQ's](#page-9-0) [index](#page-8-0)  $\blacksquare$ 

Hans Hagen

T<sub>E</sub>X [abort problem](#page-8-0)  $\triangleleft$  [memory](#page-8-0)  $\triangleright$ 

<span id="page-2-0"></span>How do I prepare teTeX for PPCHT<sub>EX</sub>?

To use PPCHTEX with teTeX 0.4 you have to compile the teTeX sources because the precompiled binaries have a parameter stack size of 60. (This problem will disappear with the upcoming teTeX 0.9 coming based on the new web2c 7.0. With this version you will be able to change memory parameters during run-time). You can get this per ftp from:

sunsite.informatik.rwth-aachen.de /pub/comp/tex/teTeX/distrib/sources/teTeX-src-\*.tar.gz

Edit the file ../teTeX-src-\*/kpse-2.6/web2c/tex/tex.ch to suit your needs. For PPCHTFX a parameter stack of 200 will work, you may also consider editing the parameters mentioned in another part of the faq.

[Read the installation instructions carefully \(make sure all the needed programs for compilation are installed\)](#page-3-0) and do a make world. Compilation will take quite some time (about 45 minutes on a 486 DX4 with 40MB running Linux).

 $teTeX \triangleleft memory$  $teTeX \triangleleft memory$  $teTeX \triangleleft memory$ paper go back [FAQ's](#page-9-0) [index](#page-8-0)  $\blacksquare$ Dirk Kuypers

<span id="page-3-0"></span>When I run PPCHT<sub>EX</sub> in LAT<sub>EX</sub>, T<sub>EX</sub> runs out of dimension registers.

There are 256  $\langle dimensions\rangle$  avialable in TEX. LATEX [and its style files however allocate quite some of them. This](#page-4-0) means that P<sub>I</sub>CT<sub>E</sub>X, which uses over 100  $\langle dimensions\rangle$  itself, can hardly be run along many style files.

The solution is simple: use the generic CONTEXT module  $m$ -pictex. This small module loads P<sub>I</sub>CTEX in a more efficient way, using  $\langle$ *skips* $\rangle$  instead of  $\langle$ *dimensions* $\rangle$  when possible.

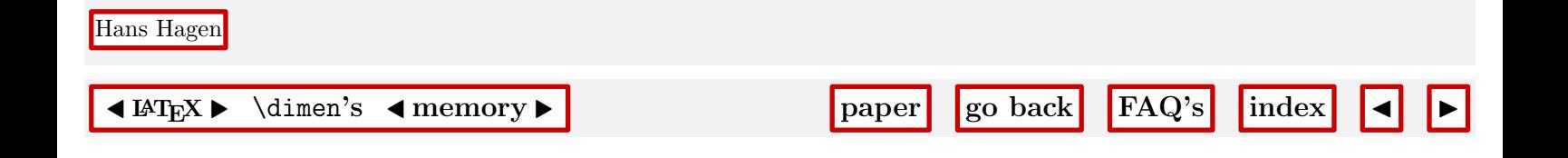

<span id="page-4-0"></span>How do I run PPCHT<sub>E</sub>X in CONT<sub>E</sub>XT?

PPCHT<sub>EX</sub> obeys the filename rules of CONTEXT. This means that it can be loaded with:

\usemodules [pictex,chemic]

or

```
\usemodules [pstricks,chemic]
```
Like CONTEXT [this package supports more than one interface, like dutch and german. Of course one needs to](#page-5-0) use the loading command that belongs to the interface in use.

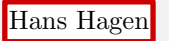

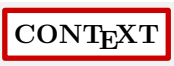

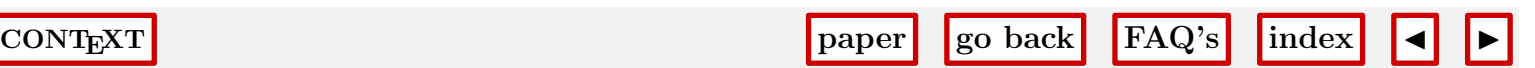

<span id="page-5-0"></span>How do I run PPCHT<sub>E</sub>X in LAT<sub>E</sub>X?

You can basically run PPCHTEX in LATEX like you do in PLAIN TeX. But instead of **\input** file you should say:

```
\usepackage{m-pictex}
\usepackage{m-ch-en}
```
The file m-pictex.tex [automatically loads the files](#page-6-0) pre-pic and post-pic which are needed for P<sub>I</sub>CT<sub>E</sub>X when using LATEX.

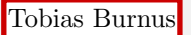

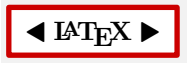

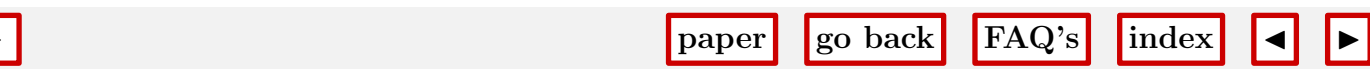

<span id="page-6-0"></span>How do I run PPCHT<sub>E</sub>X in PLAIN T<sub>E</sub>X?

Just say:

\input m-pictex \input m-ch-en

[Some additional modules are loaded automatically. In fact there is no difference between loading in](#page-7-0) PLAIN TEX and LAT<sub>F</sub>X.

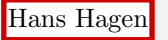

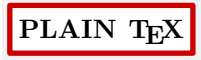

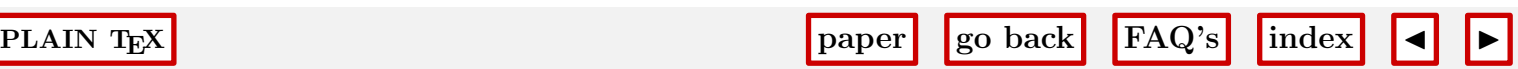

<span id="page-7-0"></span>Who can answer my questions (mailing list)?

At the address ntg-ppchtex Center, nl you can contact those who have subscribed to the PPCHT<sub>EX</sub> mailing list. [In this list you can ask for support of other users. In order to receive their ansers and questions you have to](#page-8-0) subscribe.

To subscribe to the PPCHT<sub>EX</sub> listserver send this message:

To: majordomo@ntg.nl Subject: 'ignored' Body: subscribe ntg-ppchtex

To get additional information about the commands send a message with help in the body to the listserver address. If you want to unsubscribe this list, send a mail to the listserver with the command unsubscribe ntg-ppchtex in the body. Both commands request a confirmation. The listserver will send you a mail and you have to confirm it.

Tobias Burnus

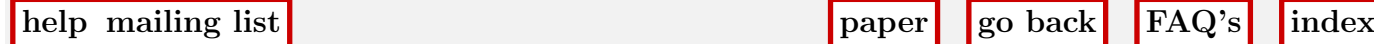

<span id="page-8-0"></span>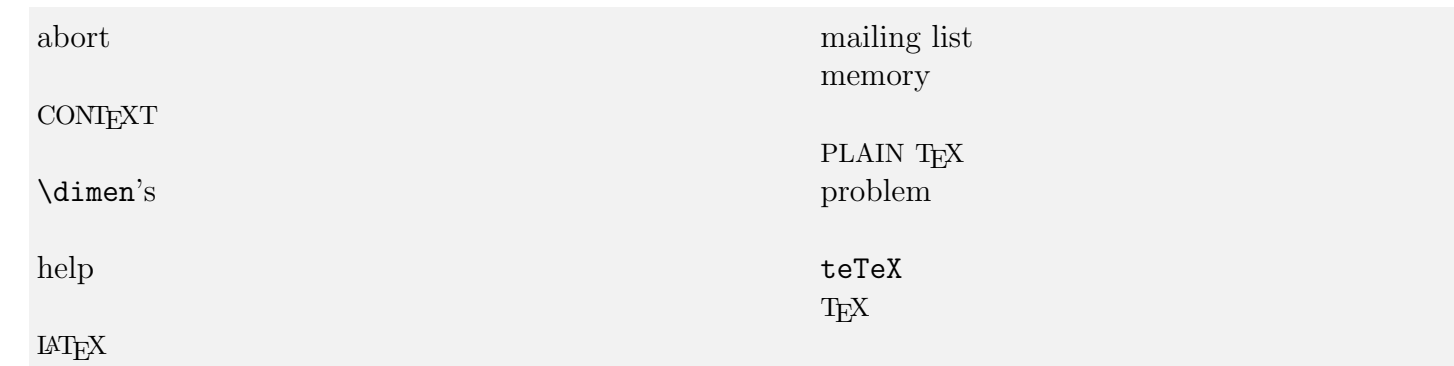

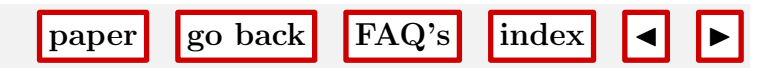

<span id="page-9-0"></span>TEX [aborts with a message concerning memory shortage, stack overflow or whatever.](#page-0-0)

[How do I prepare](#page-2-0) teTeX for PPCHT<sub>EX</sub>?

When I run PPCHT<sub>EX</sub> in LAT<sub>EX</sub>, T<sub>EX</sub> [runs out of dimension registers.](#page-3-0)

[How do I run](#page-4-0) PPCHT<sub>E</sub>X in CONT<sub>E</sub>XT?

[How do I run](#page-5-0) PPCHT<sub>E</sub>X in  $IAT$ <sub>E</sub>X?

[How do I run](#page-6-0) PPCHT<sub>E</sub>X in PLAIN T<sub>E</sub>X?

[Who can answer my questions \(mailing list\)?](#page-7-0)

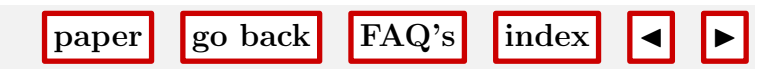